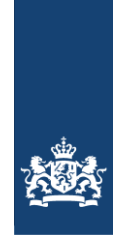

## Instructies aanleveren (digitale versie) farmaceutische dossier

Hierbij volgen de instructies voor het aanleveren van (digitale) farmaceutische dossiers. Het aanleveren van een digitale versie is voldoende. Het Zorginstituut behoudt zich het recht om in specifieke gevallen een papieren dossier te vragen.

1. Ga in uw webbrowser naar <https://securemail.zorginstituutnederland.nl/Start?0> KLIK op verzenden.

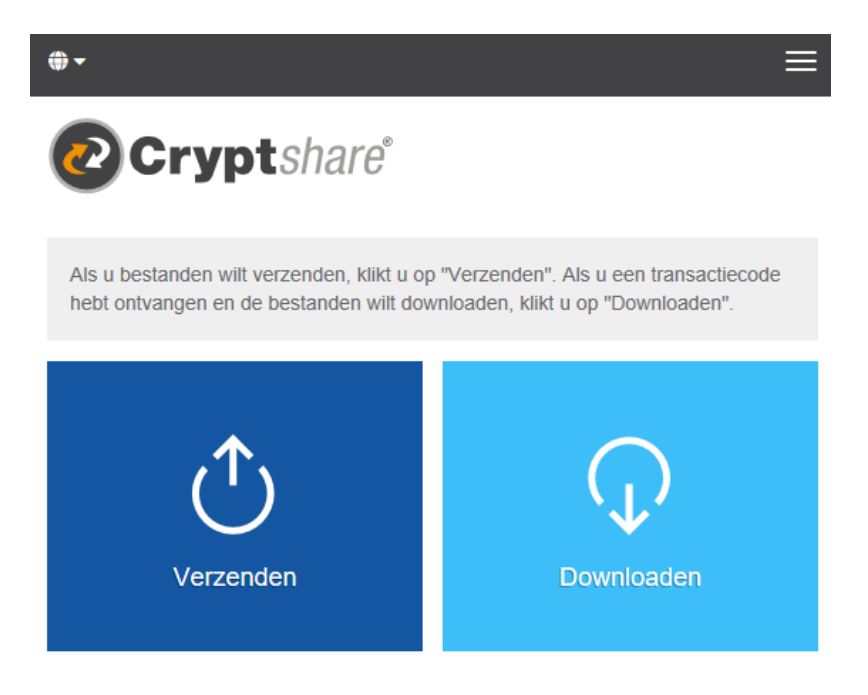

2. Vul uw contactgegevens in. Klik op volgende.

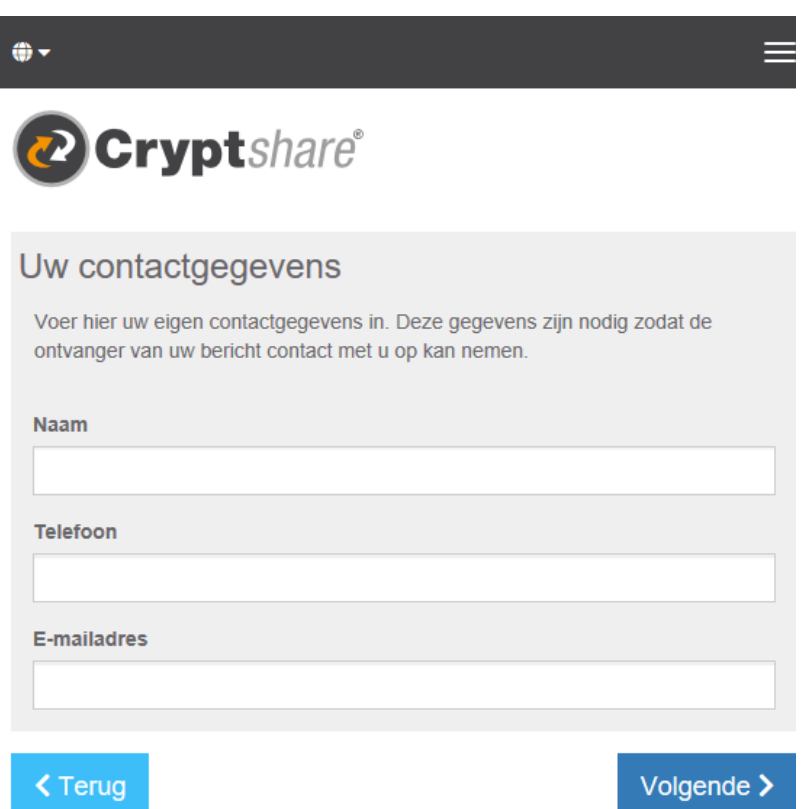

3. Uw ontvangt als afzender een verificatiecode in uw e-mail box. Vul de verificatiecode uit deze e-mail in het scherm en klik op verifiëren.

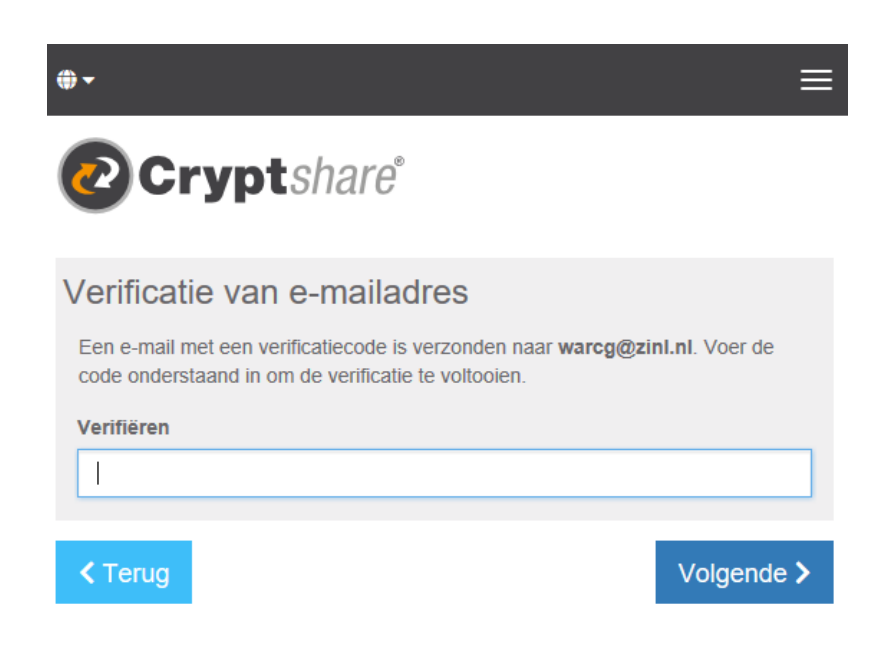

**Zorginstituut Nederland** Bedrijfsdiensten Automatisering

4. Vul in het volgende scherm de ontvanger in en KLIK op volgende. De ontvanger is: warcq@zinl.nl

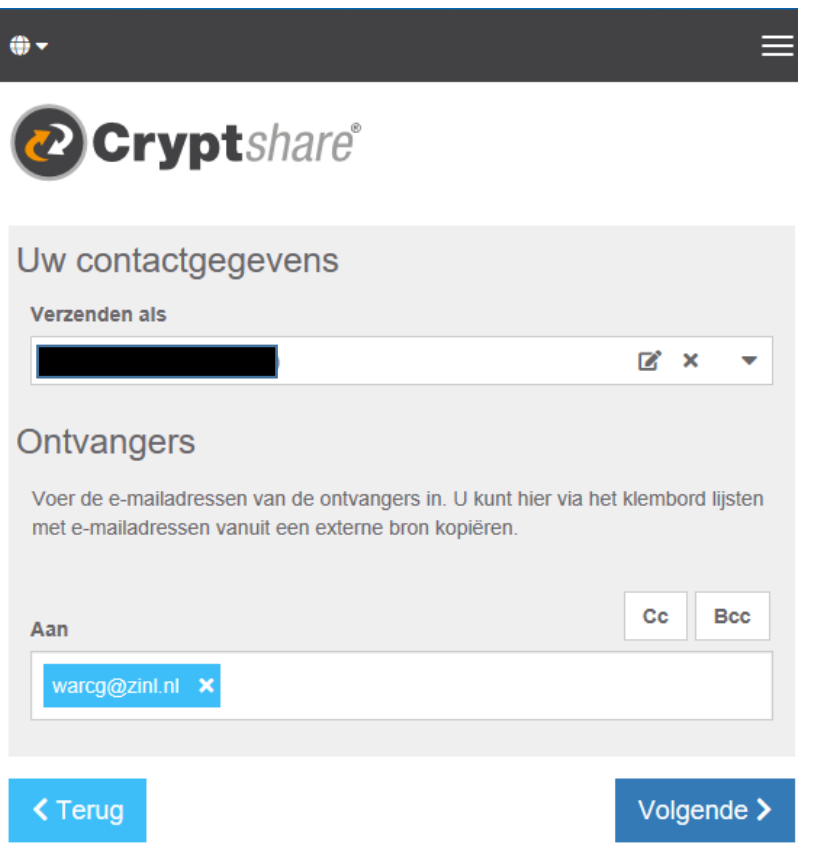

**Zorginstituut Nederland** Bedrijfsdiensten Automatisering

5. Voeg het te verzenden bestand toe aan 'Bestanden toevoegen' en KLIK op volgende.

Het bestand moet bestaan uit een hoofdmap met verschillende submappen, waarbij de hoofdmap wordt gezipt tot één zip-bestand (zie voor de indeling van de mappen de bijlage).

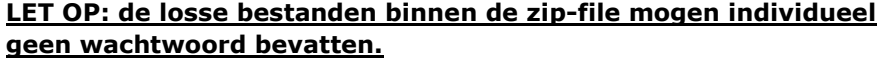

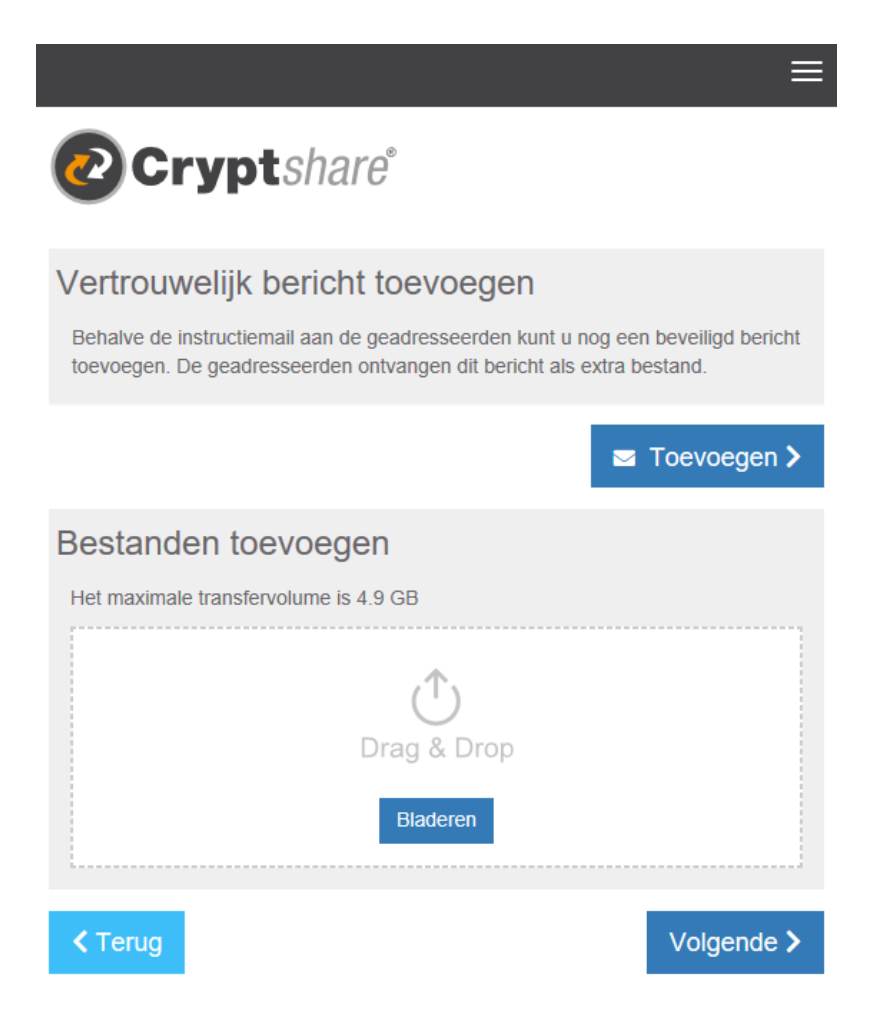

**Zorginstituut Nederland** Bedrijfsdiensten Automatisering

6. Vul in het volgende scherm de verzendoptie in. Kies voor 'Voer Wachtwoord in'. Bepaal het wachtwoord voor de verzending. Stuur het wachtwoord separaat per mail naar [warcg@zinl.nl.](mailto:warcg@zinl.nl) Klik op volgende.

**LET OP! Vergeet niet het wachtwoord per e-mail naar [warcg@zinl.nl](mailto:warcg@zinl.nl) te sturen. Zonder wachtwoord kunnen wij het bestand niet openen. Mocht de verzending via cryptshare niet goed gaan, dan weten wij d.m.v. de e-mail met het wachtwoord dat u een dossier heeft verstuurd en kunnen wij contact met u opnemen.**

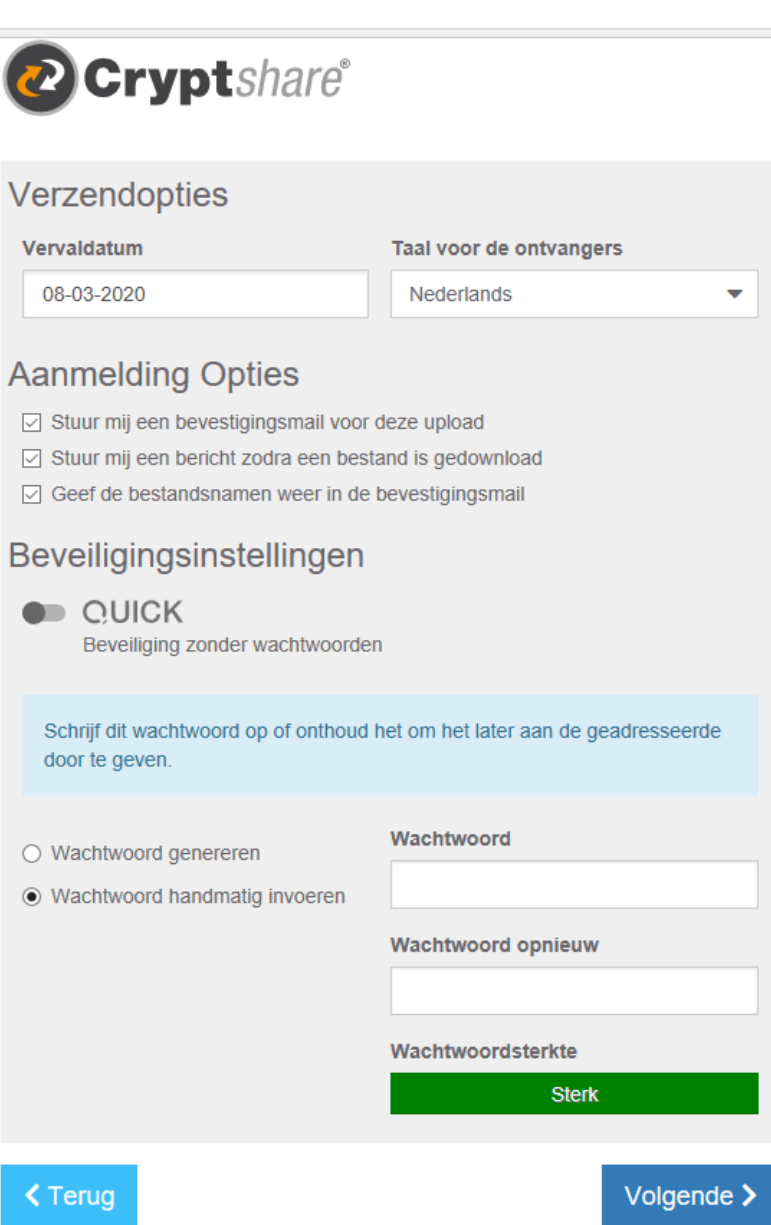

**Zorginstituut Nederland** Bedrijfsdiensten Automatisering

7. Het volgende scherm is het laatste scherm dat je als verzender te zien krijgt. KLIK op transactie starten.

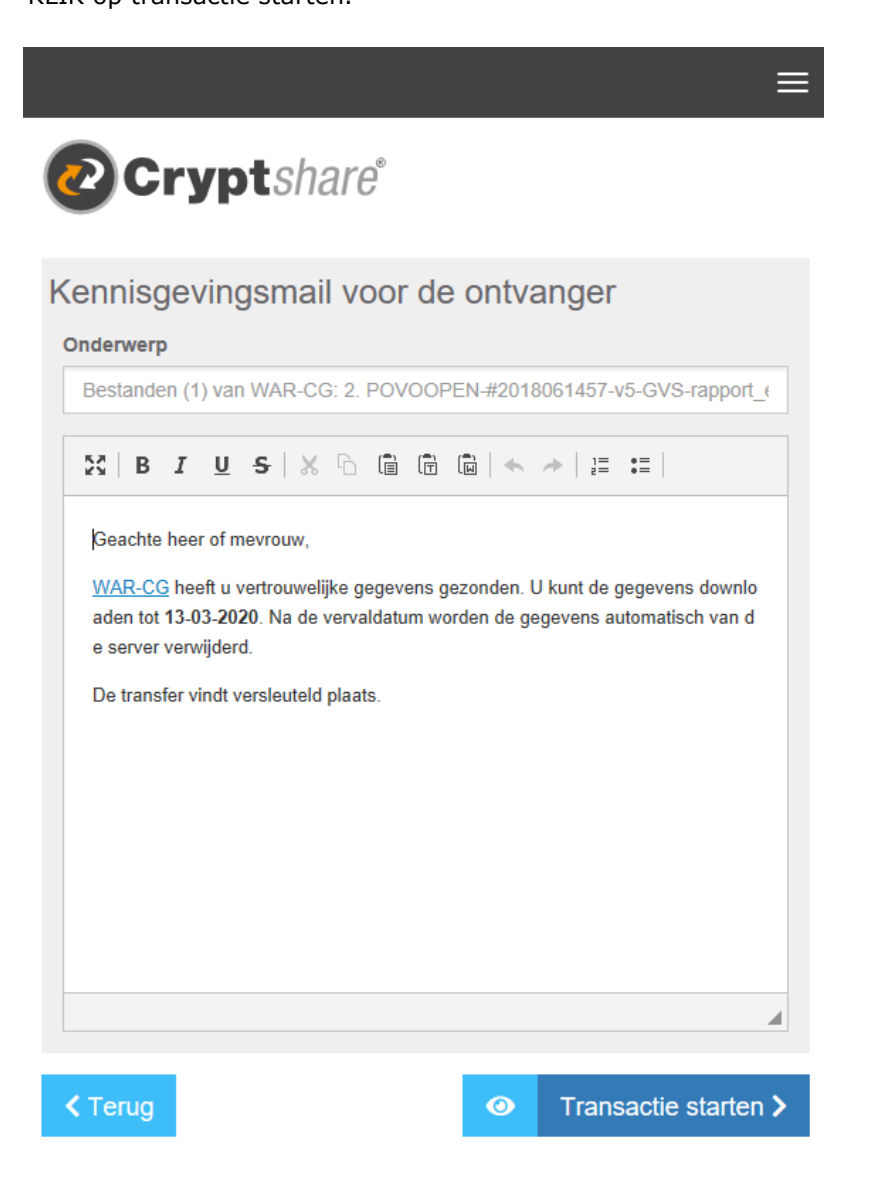

**Zorginstituut Nederland** Bedrijfsdiensten Automatisering

Bijlage:

De indeling van de submappen ontvangen wij graag als volgt;

Map 1: Dossier: hierbij staan de documenten (welke van toepassing zijn) die hieronder als A1 tot en met B4 zijn genummerd. Map 2: Model: C1 en C2 Map 3: Referenties: C3

GVS:

A 1 Aanbiedingsbrief Zorginstituut

A 2 SmPC (1b-tekst)

A 3 Registratieblad

A 4 EPAR/NPAR

A 5 GVS formulier (wat is ingediend bij farmatec) (alleen bij een definitief dossier)

A 6 Overig (bijv. vrijstellingsbrief voor FE-analyse, notulen van het vooroverleg)

B 1 Format "Farmacotherapeutisch dossier voor (her)beoordeling van extramuralegeneesmiddelen (GVS)".

B 2 Format "GVS-rapport".

B 3 Format "Budgetimpactanalyse".

B 4 Template "Farmaco-economisch dossier''.".

C 1 Farmaco-economisch model (FE-model)

C 2 Technische appendices (behorend bij het FE-model)

C 3 Referenties (waaronder klinische studies, farmaco-economische studies, richtlijnen, eerdere beoordelingen van het Zorginstituut, SmPC teksten van vergelijkende behandelingen). Genummerd op basis van voorkomen in de tekst, bij voorkeur per document starten met een nieuwe nummering.

Sluis:

A 1 Aanbiedingsbrief Zorginstituut

A 2 SmPC (1b-tekst)

A 3 Registratieblad

A 4 EPAR/NPAR

A 5 Overig (bijv. vrijstellingsbrief voor FE-analyse; notulen van vooroverleg)

B 1 Format "Farmacotherapeutisch dossier voor (her)beoordeling van extramurale geneesmiddelen (GVS)".

B 3 Format "Budgetimpactanalyse".

B 4 Template "Farmaco-economisch dossier".

C 1 Farmaco-economisch model (FE-model)

C 2 Technische appendices (behorend bij het FE-model)

C 3 Referenties (waaronder klinische studies, farmaco-economische studies, richtlijnen, eerdere beoordelingen van het Zorginstituut, SmPC teksten van vergelijkende behandelingen). Genummerd op basis van voorkomen in de tekst, bij voorkeur per document starten met een nieuwe nummering.

**Zorginstituut Nederland** Bedrijfsdiensten Automatisering